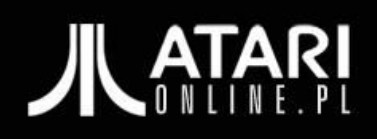

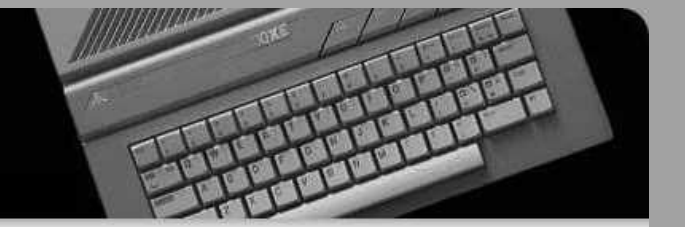

# Jak wspomóc atari.online.pl w kolekcjonowaniu programów?

(poradnik pomocnika, wersja 20071104)

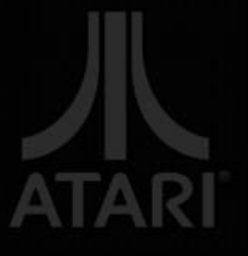

### 1. Ważne na początek

Na wstępie kilka założeń, bez których znajomości nie można nam pomóc w rozbudowie bazy z plikami:

- 1. Interesują nam programy przeznaczone tylko i wyłącznie na 8bitowe komputery Atari lub działające na emulatorach 8-bitowego Atari (są sporadyczne przypadki, że niektóre współczesne programy prawidłowo działają tylko pod emulatorem).
- 2. Katalog gier zawiera jedynie gry i programy bezpośrednio z grami związane - np. edytory plansz do danej gry, wersje demonstracyjne, listingi gry.
- 3. Katalog dem zawiera jedynie dema i inne produkcje scenowe, takie jak obrazki demonstracyjne czy muzyczne, które uruchamiają się automatycznie.
- 4. Katalog użytków zawiera jedynie programy użytkowe, w tym demonstracyjne użytków; programy edukacyjne, które nie są grami; prace wykonane programami użytkowymi (np. grafiki czy muzyka, ale w postaci plików, które trzeba samemu uruchomić).
- 5. Powyższy podział jest orientacyjny, ponieważ istnieją programy, które łamią reguły i mogłyby występować w więcej niż jednym katalogu (np. demo "Stop" zawiera w sobie grę). W takich wypadkach decydują nasze ustalenia, oparte na zdrowym rozsądku.
- 6. Zbieramy wszystkie pliki, niezależnie od tego, kto, kiedy i w jaki sposób je łamał, skąd pochodzą i w jakim formacie dotrwały do naszych czasów - najważniejsze by działały.

Zakładam też, jeżeli będziesz sprawdzał pliki pod emulatorem Atari, że masz pojęcie o emulatorze i nie trzeba Ci na przykład tłumaczyć różnić między systemem operacyjnym A, B i dla komputerów XL/XE oraz jak je przełączać w emulatorze. Jeżeli nie znasz się albo masz wątpliwości – pytaj.

### 2. Przygotowanie materiału do sprawdzenia.

Zakładamy dwie wersje wydarzeń: albo masz w swoich zbiorach pliki, którymi chciałbyś wzbogacić katalog albo chciałbyś nas wspomóc przy ogromnych pracach przeglądania tysięcy plików, które my ściągnęliśmy z internetu. W obu sytuacjach prosimy Cię o postępowanie zgodnie z zaleceniami z tego FAQ, ponieważ skróci to o dziesiątki godzin prace nad rozbudową katalogu.

- 1. Na początek musisz zdobyć całość naszego katalogu wszystkich gier albo użytków albo dem – zależnie od tego, czym chcesz się zająć. Katalog gier zajmuje ponad 300MB w wersji rozpakowanej, 100 MB w wersji archiwizowanej w formacie 7z (format wydajniejszy niż zip czy rar, a jednocześnie z darmowymi narzędziami do archiwizacji). W formie niespakowanej katalog jest dostępny ze strony głównej http://atari.online.pl/ , a w formie spakowanej dostaniesz do niego dostęp po zgłoszeniu chęci uczestniczenia w projekcie. Katalog użytków jest na razie znacznie mniejszy, zajmuje około 66 MB w wersji rozpakowanej. Katalog dem jeszcze na stronie nie został umieszczony i prace nad nim są najmniej zaawansowane.
- 2. Jeżeli masz już nasz katalog to teraz trzeba zdobyć materiał do porównania z katalogiem. W przypadku, gdy nie masz własnych ciekawych plików, a mimo to chcesz nam pomóc, Twoim zadaniem będzie sprawdzenie podesłanych przez nas kilku, kilkunastu, kilkadziesięciu plików (zależnie od zdeklarowanych przez Ciebie chęci), nadać nazwy zgodne z regułami nazewnictwa w naszym katalogu oraz na koniec podesłać do nas rezultaty. Proste! Masz na to tyle czasu, ile się zdeklarujesz albo ile Ci potrzeba, oczywiście w granicach rozsądku.
- 3. Przed rozpoczęciem ręcznego przeszukiwania i porównywania plików warto trochę ułatwić sobie życie i użyć jednego z dostępnych programów do porównywania plików, np. "No Clone" (niestety w grę wchodzi albo używanie wersji trial albo zapłata za licencie) lub innego tego typu. Pozwalają szybko wyeliminować pliki, które mimo różnicy w nazwie w rzeczywistości są identyczne – mają ten sam kod kontrolny.

## 3. Procedura dla katalogu gier

Procedura wstawiania plików różni się nieco dla gier, użytków i dem. Ma to związek z tym, że różne informacje są konieczne do umieszczenia w nazwie, różne są też wymagania co do sprawdzania. Tak więc zacznijmy od procedury dodawania do katalogu gier, który jest naszym oczkiem w głowie:

- 1. Utwórz sobie foldery GRY i GRY ZROBIONE oraz INNE. W folderze GRY trzymaj pliki do sprawdzenia. W folderze GRY ZROBIONE będą pliki sprawdzone i przeznaczone do umieszczenia w katalogu. W INNE będą zamieszczone programy, które z jakiś względów nie mogą znaleźć się w dwóch pierwszych folderach.
- 2. Uruchom program z folderu GRY, który chcesz sprawdzić i porównać z katalogiem.
- 3. Upewnij się, że jest to gra. Jeżeli nie, to wrzuć ją do folderu INNE do późniejszego sprawdzenia i być może przeniesienia do działu użytków lub dem.
- 4. Upewnij się, że program działa, to znaczy nie tylko pokazuje ekran tytułowy, ale też pozwala grać. Wszystkie pliki, które znajdują się w katalogu, zostały uruchomione co najmniej raz i to przynajmniej do chwili, w której udało się wymusić reakcję programu, czy to joystickiem czy to klawiaturą. Oczywiście nie było to możliwe, by zagrać we wszystkie gry i je ukończyć, tak by stwierdzić, że na dalszym etapie nie będzie przykrej niespodzianki, ale nie wymagamy tego też od Ciebie. Jeżeli pograsz trochę w grę to dobrze, ale nie jest to konieczne. Chodzi tylko o to, żeby zredukować do minimum szanse, że gra jest uszkodzona, nie działa albo się zawiesza.
- 5. Sprawdź warunki, w jakich gra działa, a w jakich nie, i odnotuj następujące fakty:
	- a) czy gra wymaga obecności w pamięci Basica? Włączony albo wyłączony Basic jest najczęstsza przyczyną nie uruchamiania się pliku;
	- b) czy gra uruchamia się tylko na komputerze z system operacyjnym w wersji A albo B, instalowanym w starszych Atari? Jest to druga z najczęstszych przyczyn nie uruchamiania się gry "za pierwszym odpaleniem";
	- c) czy gra potrzebuje dodatkowej pamięci i ile (128, 256, 320) do pełnej funkcjonalności? Najczęściej takie informacje znajdują się w samym programie, ale nie zawsze;
	- d) czy gra działa tylko z komputerami w systemie NTSC? Zdarza się to bardzo, bardzo rzadko i jeśli odpuścisz sobie ten punkt, to nic się nie stanie;
	- e) co to właściwie jest czy jest to wersja pełna gry czy tylko demo, fragment gry, dokumentacja, plik źródłowy, pierwsza czy kolejna strona dyskietki, itp.;
	- f) czy są jakieś inne elementy, niezbędne do uruchomienia gry (np. posiadanie pi pistoletu świetlnego, wiosełek czyli paddles, albo specjalnego interfejsu np. multilink).
- 6. Ustal nazwę gry, bo wszystko kręci się wokół nazwy gry. Prawidłowy tytuł w katalogu jest najważniejszy, ponieważ później pozwala łatwo zidentyfikować grę komuś, kto przeszukuje nasz katalog. I tutaj jest najwięcej zabawy, ponieważ wcale nie jest takie oczywiste, jaki ten tytuł jest naprawdę. Producenci czy autorzy gier często byli niekonsekwentni, używając różnych nazw dla tej samej gry i pojawiają się wątpliwości co do prawidłowej nazwy gry. Gra może mieć inną nazwę przyjętą zwyczajowo, a inną napisaną w samym programie, np. "Road Race" to naprawdę "The Great American Cross-Country Road Race". Zdarza się, że nazwa przyjęta w instrukcji gry jest inna niż w programie, np. "Football" określany jest

jako "Realsport Football". Przyjmujemy, że w takich wypadkach nazwą gry jest to, co jest napisane w samym programie i to w najwierniejszy sposób, nawet jeśli wystąpi oczywisty błąd językowy popełniony przez autorów. Zdarzają się też przypadki, w których w grze dana nazwa występuje w różnych postaciach, przykładem jest "Pokersam" i "Poker Sam" w jednym i tym samym programie. W takich wypadkach o nazwie w katalogu decyduje wyczucie, więc zgłoś problem do nas, bo może ustalimy nazwę wspólnie. Zdarzają się też gry, które nie mają nazwy w programie, a ponadto nie posiadamy o nich jakichkolwiek materiałów, by ustalić właściwą nazwę. Wtedy albo nie decydujemy się jej jeszcze umieścić w katalogu, albo przypisujemy jej nazwę, którą posługują się inni zwyczajowo. Ponieważ nie raz okazało się po dotarciu do źródeł, np. czasopism, które wypuściły daną grę, że nazwa jest inna niż powszechnie się sądzi, jesteśmy otwarci na wszystkie zmiany, jeśli tylko będzie odpowiednie uzasadnienie.

- 7. Jeżeli ustalisz jaki jest tytuł, będziesz mógł sprawdzić, czy pod tym tytułem nie ma już gry w katalogu. Wszystkie gry zostały ułożone alfabetycznie, w katalogach od "A" do "Z". Gry, których nazwy zaczynają się od cyfr zostały umieszczone w osobnym katalogu "#". W katalogach znajdują się podkatalogi o nazwach dokładnie takich, jak nazwa gry - np. "Leaderboard Golf II" jest podkatalogiem zawierającym wszystkie pliki tej gry. Jeżeli istnieje już katalog z taką samą nazwą, zajrzyj do niego i porównaj swój plik z plikami w środku.
- 8. Jeżeli trafiłeś na grę, której w katalogu nie ma, utwórz w folderze GRY ZROBIONE katalog z nazwą tej gry, np. "Aztec Challenge". Zdarzyć się może, że jest już taka nazwa katalogu, ale gra w środku jest całkiem inna. W takim wypadku tworzymy drugi katalog z taką samą nazwą, ale dodajemy do niej nawias z numerem wersji, tutaj byłaby to nazwa "Aztec Chellenge (v2)". Właśnie w przypadku gdy taką samą nazwę ma więcej niż jedna gra, co wcale nie jest takie rzadkie, w nazwach podkatalogów z tymi grami pojawia się na końcu dopisek z numerem wersji w postaci (vx) gdzie x to kolejny numer np. "Robbo (v7)" bo istnieje siedem różnych gier "Robbo" i wszystkie mają tą samą nazwę. Reguły co do nazwy folderu, oprócz powyższej reguły, są takie same co do pliku, więc rzuć okiem na punkt 10.
- 9. Jeżeli trafiłeś na grę, która już w katalogu jest, nie tworzysz żadnego dodatkowego folderu, wrzucając plik po prostu do folderu GRY ZROBIONE. To ważne, bo pozwala nam łatwiej aktualizować dane na serwerze. Wiemy wtedy, że pliki w katalogach to nowe gry, które można wrzucić automatycznie, a pliki bez katalogów trzeba ręcznie skopiować w odpowiednie miejsca (specyfika używanego przez nas programu do aktualizowania serwera).
- 10. Kolejna bardzo istotna czynność to nadanie prawidłowej nazwy plikowi, w formacie "nazwa (dodatki).rozszerzenie" na przykład "Los Angeles Swat (v4).xex". I tutaj też jest kilka reguł:
	- a) jeżeli nazwa rozpoczyna się od angielskiego rodzajnika "the" to trafia on na koniec nazwy folderu, po przecinku - np. "Goonies, The". Pozwala to uniknąć poszukiwania gier pod literą T, gdy intuicyjnie rozpoczynamy szukać pod właściwą literą G. Nie zdecydowaliśmy się na takie rozwiązanie w przypadku innych angielskich przedrostków jak "a", jak również niemieckiego "das" czy podobnych w innych językach, ponieważ nie ma ich zbyt dużo i nie powinny sprawiać kłopotu;
	- b) nie używamy w nazwach katalogów i plików znaków z akcentami, np. "Włóczykij.atr" powinno być napisane jako "Wloczykij.atr", ponieważ w przeszłości generowało to błedy oraz wprowadzało zamieszanie wśród osób z innych krajów, które nie widzą w swoich systemach tych samych "znaczków" co my. Nie używamy też akcentów innych języków, w tym czeskiego, słowackiego, hiszpańskiego i niemieckiego;
	- c) wszystkie człony nowej nazwy powinny zaczynać się od dużej litery, np. "Kolko I Krzyzyk". Nie chodzi tu o gramatykę angielską, więc "Five to Five" też będziemy pisać jako "Five To Five", co jest niepoprawne gramatycznie w angielskim, ale jest poprawnie w konwencji naszego katalogu;
	- d) po nazwie dajemy odstęp (spację) i w nawiasie umieszczamy informacje istotne dla działania programu, te które sprawdziliśmy w punkcie 5. Wpisujemy następujące dodatki:
		- (sx) x oznacza kolejna stronę dysku przy plikach dyskowych - w ten sposób pierwsza strona pierwszego dysku czyli to, co oznaczane bywa jako strona 1 lub strona A, w mojej nomenklaturze oznaczone będzie jako (s1), zaś (s3) oznacza pierwsza stronę drugiego dysku, np. "Bismarck (s2).atr" to druga strona lub drugi dysk;
		- (x) x jest tu liczbą kilobajtów określającą minimalną pamięć RAM niezbędną do uruchomienia gry, jeżeli potrzeba jej wiecęj niż standardowe 64 i jak na razie przyjmuje wartości: 128, 256 oraz 320;
		- (ntsc) program działa prawidłowo tylko na komputerach wyświetlających obraz w systemie NTSC (głównie wersje amerykańskie);
		- (osa) gra uruchamia się tylko na komputerze z system operacyjnym A, zainstalowanym w starszych Atari (system ten można symulować odpowiednim programem także na nowszych modelach);
- (osb) to co powyżej, ale dotyczy systemu operacyjnego B;
- (demo) wersja demonstracyjna gry, preview, wersja beta, itd.; czasami grywalna, czasami nie lub inny fragment demonstracyjny gry, np. animacja czołówki;
- (doc) dokumentacja do gry w postaci osobnego programu lub dysku;
- (px) fragment gry, a x mówi o tym, który to fragment, np. (p2) będzie oznaczało misję drugą lub część drugą gry;
- (b) do uruchomienia niezbędna jest obecność w pamięci Basica;
- (g) do gry niezbędny jest pistolet świetlny (light gun);
- (p) do gry niezbedne sa wiosełka (paddles).
- może zaistnieć potrzeba umieszczenia innych informacji, umożliwiających identyfikację różnic między plikami i granie, ale ponieważ zdarza się to sporadycznie (na przykład w wielodyskowej serii gier "Ultima" niezbędna jest znajomość nazw dysków i nie mają one jednej, ściśle określonej kolejności wczytywania);
- e) w każdym podkatalogu może się mieścić więcej niż jeden plik z grą. Nazwa takich plików zawsze jest taka sama jak nazwa podkatalogu, oczywiście z odpowiednim rozszerzeniem pliku, w praktyce będzie to jeden z formatów: xex, atr, atx, xfd, dcm, cas, rom, bas. Ponieważ jednak może być więcej plików tej samej gry o tej samej nazwie i tym samym rozszerzeniu, w nazwach plików pojawia się na końcu nazwy, a przed rozszerzeniem, numer wersji pliku w postaci (vx) gdzie x to kolejny numer - np. Zybex (v3).atr. W poprzedniej wersji bazy obowiązywała zasada, że "Kolejność numeracji plików nie jest tu przypadkowa, tak jak przy podkatalogach - obowiązuje zasada, że pliki są numerowane od najdłuższego do najkrótszego, a dopiero gdy mają tą samą długość - decyduje przypadek." To było słabe rozwiązanie, ponieważ wymagało zmiany poprzednich nazw plików w przypadku, gdy do katalogu dodany została nowa wersja pliku, dłuższa niż poprzednie. Obecnie kolejność wszędzie jest związana z czasem dodania do katalogu - nowsze pliki mają wyższe numery wersji. Tak więc gdy znajdziesz nieznaną wcześniej wersję pliku z grą "Pitfall", po napotkaniu w katalogu np. "Pitfall (v3).xex" nadaj swojemu plikowi nazwę "Pitfall (v4).xex" (i pamiętaj regułe punktu 9, że nie musisz tworzyć folderu "Pitfall", tylko wrzucasz plik od razu do katalogu GRY ZROBIONE);
- f) jeżeli więcej niż jeden skrót dotyczy danego pliku, skróty są wymieniane w jednym nawiasie, po przecinkach, bez spacji, np. "Gizmos Castle (v2,128,osb).dcm";
- g) jako rozszerzenie wpisujemy po kropce jeden z formatów:
	- xex dla plików samouruchamialnych, a więc tych, które często mają na Atari rozszerzenie com albo exe,
	- atr dla plików dyskowych w tym formacie,
	- atx dla specjalnych plików (z oryginalnymi zabezpieczeniami z dyskietek) w formacie VAPI, które nie działają w emulatorze bez specjalnych dodatków,
	- xfd dla plików w formacie emulatora X-Formera,
	- dcm dla plików w formacie programu Disk Communicator,
	- cas dla plików kasetowych,
	- rom dla plików cartridge-y,
	- bas dla plików w Atari Basic,
	- 7z dla innych plików towarzyszących grze (pliki tekstowe, dokumentacja nie umieszczona na atarowskiej dyskietce, źródła w innym języku niż Atari Basic), które muszą być wcześniej zarchiwizowane właśnie do formatu 7z.
- 11. Informacje o sprawdzonej grze zapisz w arkuszu Excela, który Ci prześlemy o nazwie GRY ZROBIONE.XLS. Wpisujesz tam tylko datę, kiedy daną grę sprawdziłeś, jej nazwę ostateczną w katalogu i krótki, jednozdaniowy opisik gry (ale to nie jest niezbędne i zależy od Twojej dobrej woli). Można też podać dodatkowe informacje i komentarze w polu uwag – na przykład o tym, że program wymaga hasła do uruchomienia i jakie to hasło. Jeżeli program został przez Ciebie odrzucony z jakiś względów, np. nie był grą, wpisz tylko jego nazwę oryginalną i wstaw komentarz np. że poszedł do katalogu inne. W drugiej zakładce arkusza Excela masz przykład, jak to zrobić.
- 12. Po zakończonej pracy spakuj folder GRY ZROBIONE oraz plik GRY ZROBIONE.XLS o prześlij go do nas na adres kaz@online.pl . Jeżeli jest to bardzo duży plik (co najmniej kilka megabajtów), nie przesyłaj go pocztą, podam Ci namiary na serwer FTP. Wdzięczność całej społeczności atarowskiej masz gwarantowaną :)

#### Kaz, Charlie Cherry, Muffy atari.online.pl